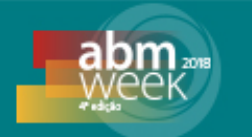

# **DESENVOLVIMENTO DE** *SOFTWARE* **PARA GERENCIAMENTO E EXECUÇÃO DE INSPEÇÃO DE PRODUTOS E EQUIPAMENTOS\***

*Guilherme Finotti Carvalho<sup>1</sup> Fabio Seiji Takahashi2*

### **Resumo**

O processo de inspeção visa garantir a qualidade de produtos e equipamentos, minimizando as falhas e os riscos durante a operação. Os produtos laminados a frio da Usiminas são submetidos a duas inspeções distintas no processo de embalagem. A primeira verifica aspectos do produto e a segunda verifica o material utilizado na embalagem. Com o objetivo de modernizar o controle do processo de embalagem, foi solicitado à equipe de Tecnologia da Informação o desenvolvimento de um novo sistema para gerenciamento desse processo. O Sistema de Inspeções utiliza tablets e armazena os resultados e as imagens capturadas durante a inspeção. Assim que a inspeção é finalizada, os resultados são disponibilizados em um sistema Web e podem ser analisados detalhadamente.

**Palavras-chave**:Aplicativo;Mobilidade;Inspeção;Modernização

### **SOFTWARE DEVELOPMENT FOR MANAGEMENT AND EXECUTION OF PRODUCT AND EQUIPMENT INSPECTION**

#### **Abstract**

The inspectionprocessaimstoensurethequality of products and equipment, minimizingfailures and risksduringoperation. Usiminas coldrolledproductsundergotwodifferentinspections in thepackagingprocess. The firstoneverifiesaspects of theproduct and thesecondchecksthe material used in thepackaging. In orderto modernize thepackagingprocess, theInformation Technology teamwasaskedtodevelop a new system for managingthisprocess. The lnspection system uses tablets and storestheresults and Inspection System uses tablets and storestheresults and imagescapturedduringtheinspection. Oncetheinspectionisfinalized, theresults are madeavailable in a Web system and canbeanalyzed in detail.

**Keywords:** Application;Mobility;Inspection;Modernization.

*<sup>1</sup> Analista de Sistemas, Especialista em Engenharia e Arquitetura de Software, Equipe de* 

*Laminações, Ciclo Ativo Industrial, Usiminas, Ipatinga, MG. <sup>2</sup> Analista de Sistemas Sênior, CQE (CertifiedQualityEngineer), Equipe de Laminações, Ciclo Ativo Industrial, Usiminas, Ipatinga, MG.*

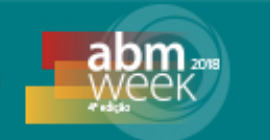

# **1 INTRODUÇÃO**

Seguindo a tendência de modernização dos processos internos da Usiminas, foi solicitado à equipe de Tecnologia da Informação o desenvolvimento de um novo sistemacom o objetivo de gerenciar e melhoraro processo de embalagem de produtos. Os produtoslaminados a frio da Usiminas são submetidos a duas inspeções distintas durante esse processo. A primeira verifica aspectos do produto e a segunda verifica o material utilizado na embalagem. Até então, essas inspeções eram realizadas de forma manual, com o preenchimento de um *checklist* em formulário de papel e posterior lançamento no sistema de produção (chamado MES). A partir do desenvolvimento do novo Sistema de Inspeções, os formulários de papel foram substituídos por dispositivos móveis (tablets), e o processo de inspeção passou a ser registrado em imagens, gerando evidências da inspeção de todos os produtos.

# **2 DESENVOLVIMENTO**

Este trabalho refere-se ao processo de desenvolvimento de um novo software, Sistema de Inspeção, para gerenciamento de inspeções de produtos e equipamentos para atendimento a uma demanda da unidade técnica da Laminação a Frio. Os requisitos determinavam a substituição dos formulários de papel por dispositivos móveis (tablets) e o registro de imagens dos produtos durante a inspeção. Além disso, o novo sistema deveria disponibilizar uma interface (web) para pesquisa e detalhamento dos resultados.Como contingência, no caso de indisponibilidade dos tablets, o mesmo formulário de inspeção deveria ser disponibilizado na estação de trabalho do inspetor.

# **2.1 Tecnologias e ferramentas**

A Usiminas possui um padrão de desenvolvimento para aplicações corporativas. Os novos sistemas são desenvolvidos utilizando a tecnologia "Java EE" e distribuídos no servidor de aplicações "IBM Websphere" (versão 8.5.2). O código fonte da aplicação foi desenvolvido na ferramenta "Eclipse"e versionado no repositório "Apache Subversion"(SVN).

Para o desenvolvimento dos formulários no tablet(robustecidos) foi utilizado o sistema operacional Androidde acordo com os dispositivos já homologados, previamente, para essa finalidade.

Para o gerenciamento das imagens capturadas durante o processo de inspeção, foi utilizado o software de gestão de conteúdo "OpenTextDocumentum", ferramenta que já armazena e gerencia toda a documentação técnica da Usiminas.

Os módulos do sistema são representados pelo aplicativo Android (tablet), pela aplicação Java e pelo software Documentum. A integração entre os módulos é realizada através de Web Services, tecnologia amplamente utilizada na integração de sistemas e na comunicação entre aplicações diferentes. O tablet se conecta à rede Wi-Fi e acessa os serviços disponibilizados pela aplicação Java, que realiza a validação e armazena os dados enviados pelo inspetor. O resultado das inspeções é registrado no banco de dados Oracle e as imagens são armazenadas pelo software Documentum. A arquitetura do sistema é demonstrada pela Figura 1.

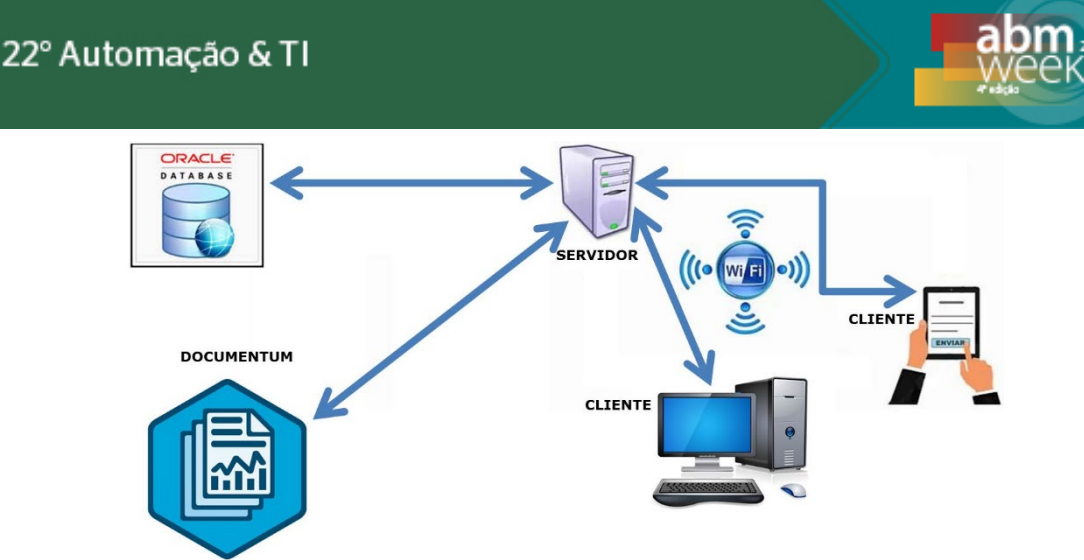

**Figura 1**. Arquitetura do sistema.

# **2.2 Definição das funcionalidades**

Durante a etapa de definição das funcionalidades do sistema, verificou-se que essa solução poderia ser incorporada em outras áreas e funções da empresa. Partindo do princípio que, dentro de uma planta industrial, um processo subsequenteé o cliente de um processo anterior, percebeu-se que a prática de inspeção seria uma constante em toda a empresa. É possível citar, como exemplo, a unidade da Laminação a Frio como um cliente da unidade da Laminação a Quente. Após o processo de laminação a quente, é realizada uma entrega de produto (BQ – bobina a quente) ao cliente (Laminação a Frio), que as transforma em BF (bobina a frio). Nesse caso, são realizadas ao menos 2 (duas) inspeções. A unidade de Laminação a Quente realiza uma inspeção de entrega (pós-processamento) e a unidade de Laminação a Frio realiza uma inspeção de recebimento (pré-processamento).

Com o objetivo de reutilizar o Sistema de Inspeções em outras áreas da empresa, e observando as boas práticas no desenvolvimento de software, buscou-se, desde o início, o desenvolvimento de uma ferramenta flexível, capaz de atender o maior número de cenários possíveis. Para essa finalidade, identificou-se a necessidade de adicionar uma nova função ao sistema. Assim, foi criadoum cadastro completo de formulários, possibilitando a customização de acordo com as necessidades específicas de cada área e funções. Nesse caso, ao invés de disponibilizar 2 (dois) formulários fixos (antes e após a embalagem), o Sistema de Inspeções passou a disponibilizar diversos formulários.

Durante o cadastro do formulário é possível definir o tipo e o número de itens, a quantidade de imagens e de parâmetros que serão solicitados ao inspetor.Entretanto, a inclusão dessa nova funcionalidade trouxe um novo desafio à equipe de desenvolvimento. Com a criação dinâmica de formulários, foi necessário realizar validações dinâmicas, específicas para cada formulário. Para alcançar essa flexibilidade, adotou-se a mesma ideia do padrão de projeto "*Hook*", que disponibiliza um "gancho" para que uma especialização seja adicionada ao sistema. Dessa forma, se houver a necessidade de uma validação específica, uma rotina PL/SQL (Oracle), com a lógicaespecífica para executar essa validação, é facilmente "pendurada" ao gancho do formulário. A inclusão da validação dinâmica dos formulários resultou em mais flexibilidade e, consequentemente, aumentou a possibilidade de reutilização do sistema.

Na Figura 2 é representadoo fluxo de utilização do Sistema de Inspeções. O primeiro passo representa o cadastro do formulário, onde são definidos os itens que formam o checklist, a quantidade de imagens e de parâmetros que será solicitada ao

# 22° Automação & TI

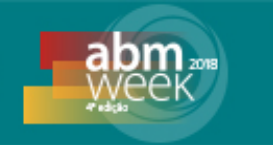

inspetor.Após a criação do formulário, o inspetor deve acessá-lonotablet e realizar o procedimento de inspeção. Assim que a inspeção é finalizada, o resultado pode ser verificado na tela de pesquisa de resultados.

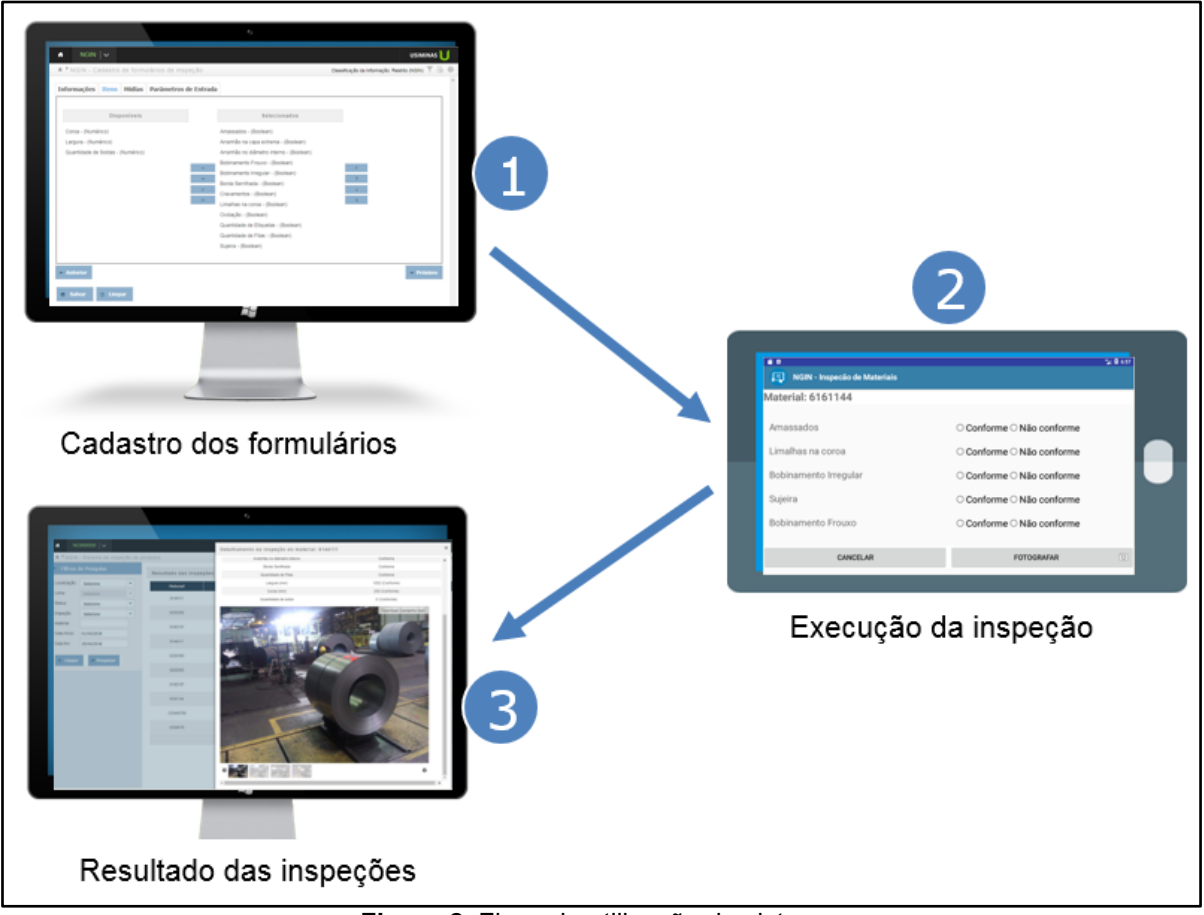

**Figura 2**. Fluxo de utilização do sistema.

### **2.3 Telas do cadastro de formulários**

O procedimento para cadastro dos formulários é realizado em etapas. O primeiro passo representa o cadastro do volume ou equipamento que será objeto da inspeção.As informações inseridas nessa etapa serão usadas, posteriormente, na tela principal do cadastro, que é representada naFigura 3.

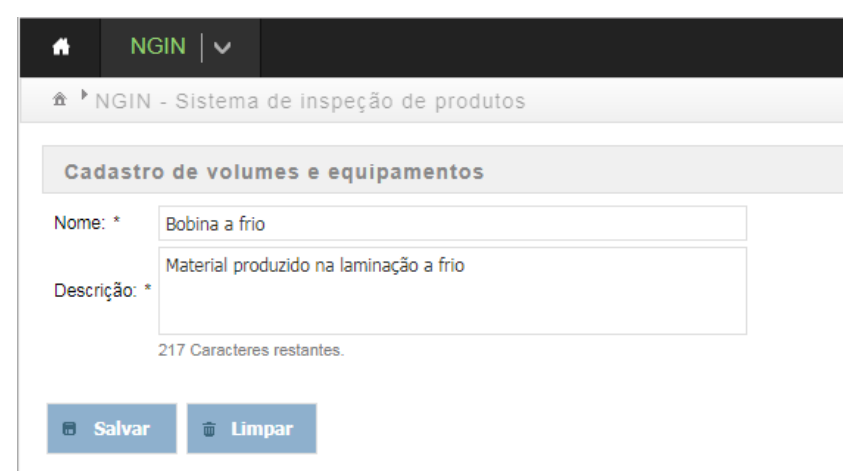

**Figura 3.**Tela de cadastro de volumes ou equipamentos.

# 22° Automação & TI

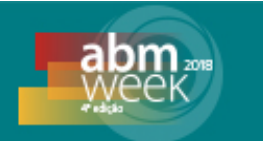

O próximo passo é o cadastro dos itens que vão compor os formulários de inspeção.Nessa etapa devem ser definidos a localização, a linha de produção, o nome, a descrição completa e o tipo de dado que o item representa. Um item pode ser do tipo booleano, numérico ou de seleção.O tipo booleano deve ser utilizado para itens que possibilitam apenas 2 (duas) condições: conforme ou não conforme. A verificação de oxidação em uma bobina é um bom exemplo para itens booleanos. O tipo numérico deve ser utilizado para itens de medição ou quantidade, por exemplo, a largura de um produto ou a quantidade de soldas existentes.Já um item de seleção deve ser utilizado quando as opções de seleção já foram préestabelecidas. Por exemplo, o inspetor deve definir, no formulário de *checklist*, apenas um tipo de embalagem que será utilizado no material dentro das opções já previamente cadastradas. As informações inseridas nessa etapa serão utilizadas, posteriormente, na tela principal do cadastro, conforme demonstrada na Figura 4.

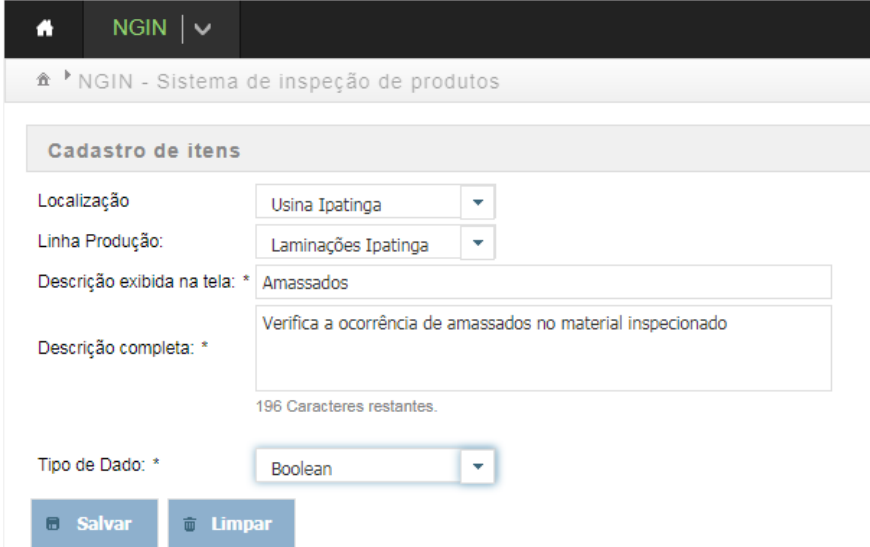

**Figura 4**. Tela de cadastro de itens

Após o cadastro de volumes e itens, o próximo passo é a criação do formulário. A tela de cadastro de formulários é composta por abas, com informações específicas em cada uma delas. Na aba "Informações" deve-se definir a localização, a linha de produção, o volume (ou equipamento) que será inspecionado e seu destino em caso de uma não conformidade detectada. Também são definidos o nome do formulário (que aparece na tela do tablet), uma descrição completa do procedimento e, opcionalmente, uma rotina PL/SQL contendo uma validação específica para o formulário em questão. Na Figura 5 é apresentada a aba "Informações".

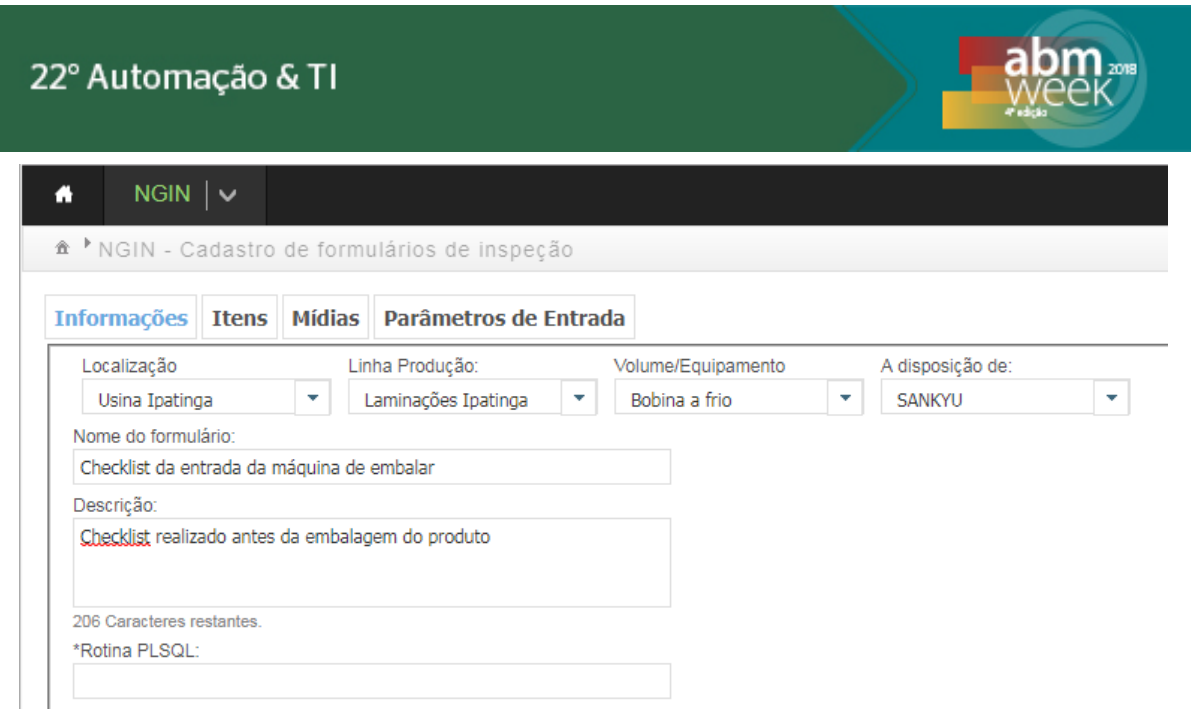

**Figura 5**. Tela de preenchimento de informações básicas do formulário.

Após o preenchimento da aba "Informações", deve-se avançar para a aba "Itens". Nessa etapa são definidos os itens que vão compor o checklist do formulário que está sendo criado. Os itens numéricos, opcionalmente, podem definir limites (inferior e superior).Os itens selecionados podem ser ordenados de acordo com a ordem desejada de exibição na tela do tablet. A aba "Itens" é representada na Figura 6.

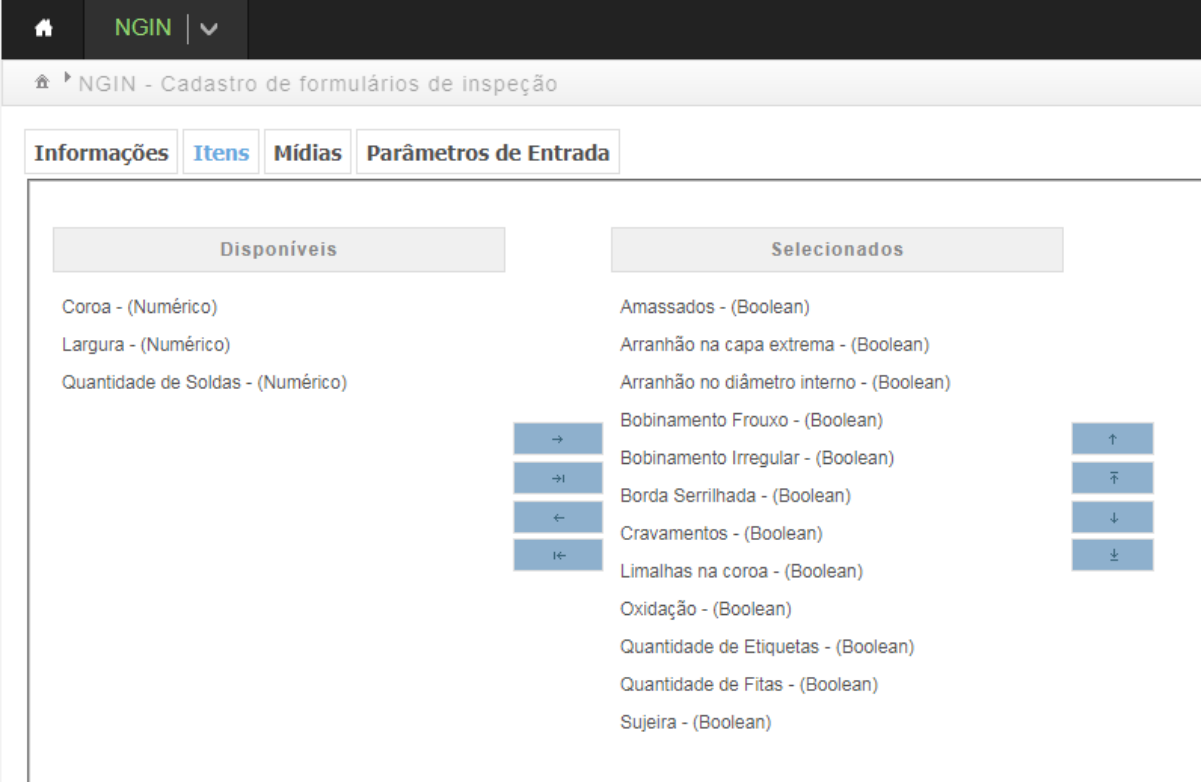

**Figura 6.** Tela de seleção de Itens.

Após a definição dos itens do formulário, deve-se avançar para a aba "Mídias". Nessa etapa são definidas a quantidade e o tipo das mídias do formulário. Devem ser definidos o tipo (foto, vídeo ou áudio) e a resolução (foto e vídeo). As mídias

*\* Contribuição técnica ao22° Seminário de Automação e TI,parte integrante da ABM Week, realizada de 02 a 04 de outubro de 2018, São Paulo, SP, Brasil.*

podem ser ordenadas de acordo com a ordem desejada de execução durante a realização do procedimento de inspeção. A Figura 7 representa a aba "Mídias".

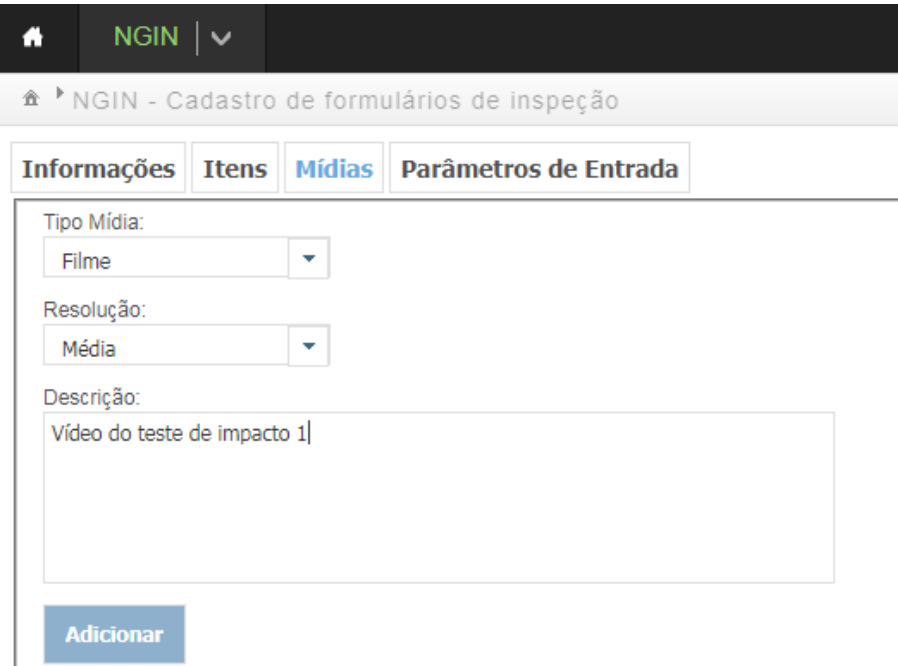

**Figura 7**. Tela de definição das Mídias do formulário.

Após a definição das mídias, deve-se avançar para a aba "Parâmetros de Entrada". Nessa etapa são definidas a quantidade e o tipo de parâmetros solicitados ao inspetor no início do processo de inspeção. Um parâmetro de entrada pode ser a leitura de um código de barras do produto, a leitura do crachá de identificação ou a digitação de um código ou senha. Os parâmetros podem ser ordenados de acordo com a ordem desejada de execução durante a realização do cadastro do formulário. Na Figura 8é representada a aba "Parâmetros de Entrada".

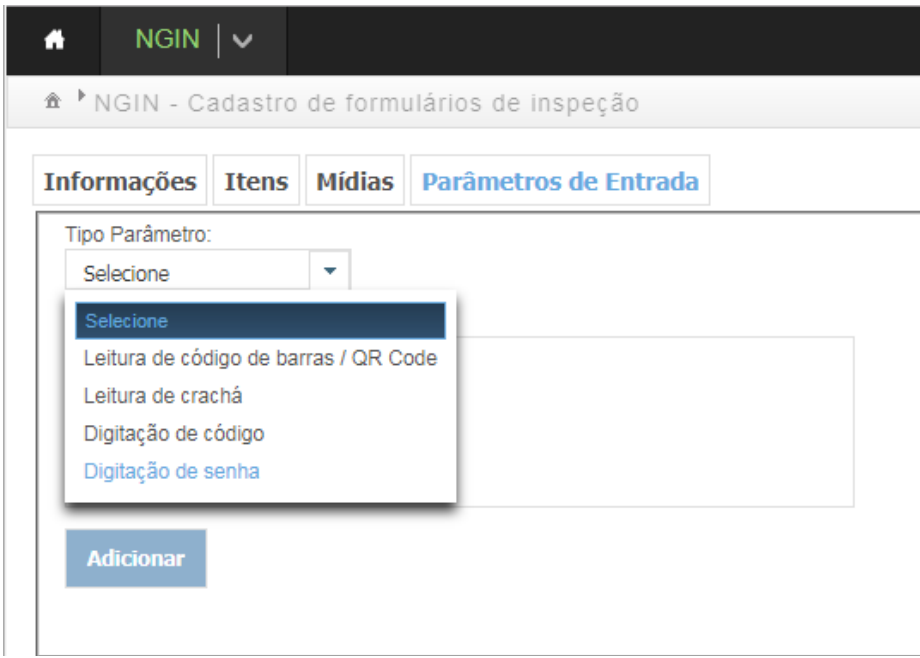

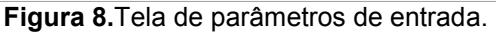

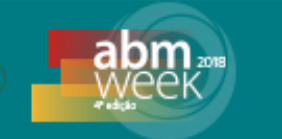

#### **2.4 Telas do procedimento de inspeção (tablet)**

Quando o aplicativo é acessado no tablet, é exibida uma tela contendo a lista de formulários de inspeção disponíveis. Os formulários cadastrados no módulo Java são automaticamente disponibilizados nessa tela, conforme demonstrado na Figura 9.

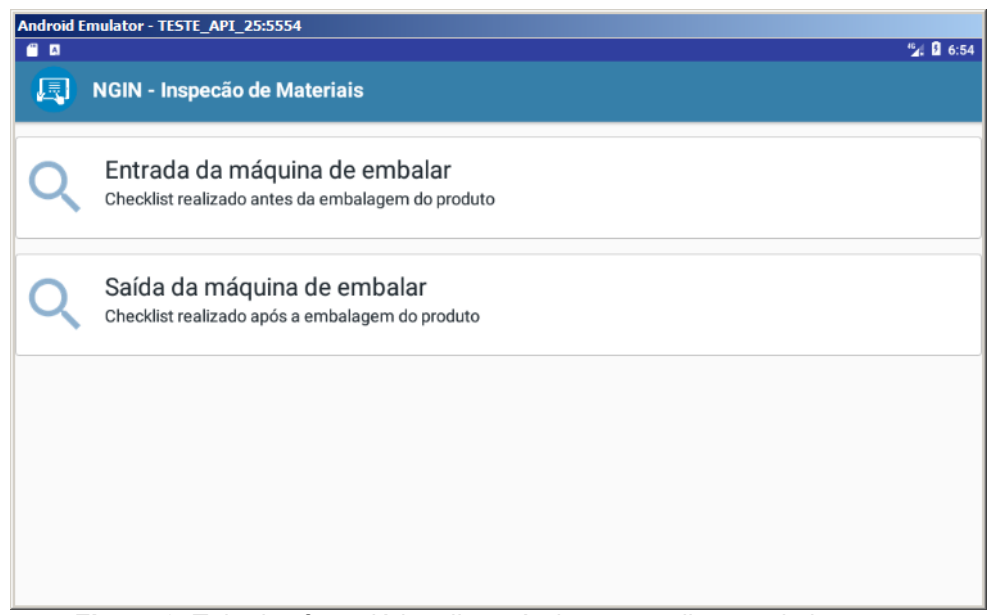

**Figura 9**. Tela dos formulários disponíveis para realização da inspeção.

Ao selecionar o formulário desejado, o processo de inspeção é iniciado e a tela de parâmetros de entrada será exibida. Nessa tela o inspetor deverá informar os parâmetros definidos no cadastro do formulário. O inspetor é guiado automaticamente até informar todos os parâmetros previstos. Se algum parâmetro de entrada possuir uma rotina de validação PL/SQL específica, essa rotina será executada no momento da leitura/entrada dos dados. Essa validação deve impedir a continuação do processo em caso de falha.A tela.do início do procedimento de inspeção é representada pela Figura 10.

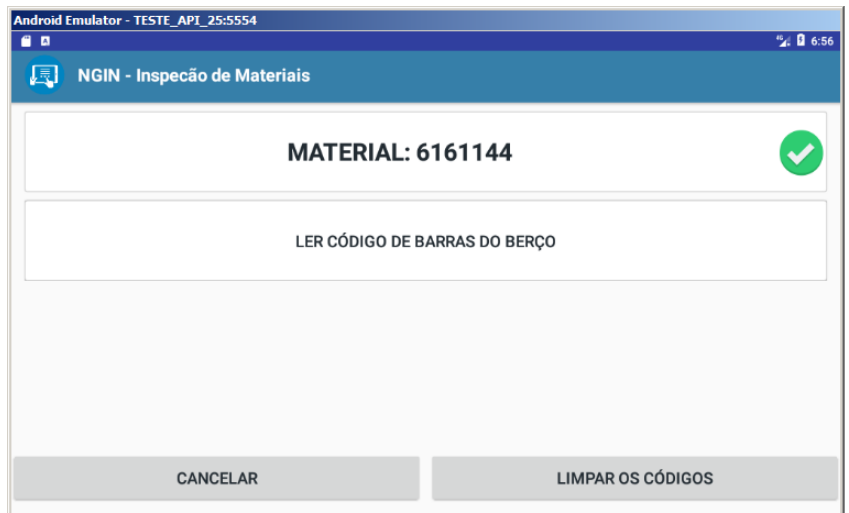

**Figura 10**. Tela com os parâmetros de entrada para o formulário escolhido.

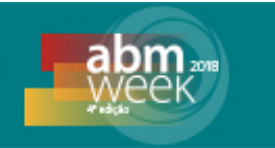

Após informar os parâmetros solicitados, a tela contendo os itens do *checklist*,será exibida automaticamente einspetor deve preencher todos os itens desse*checklist*e prosseguir para o registro das mídias previstas, através do botão "Fotografar". A tela dos itens do *checklist* é demonstrada na Figura 11.

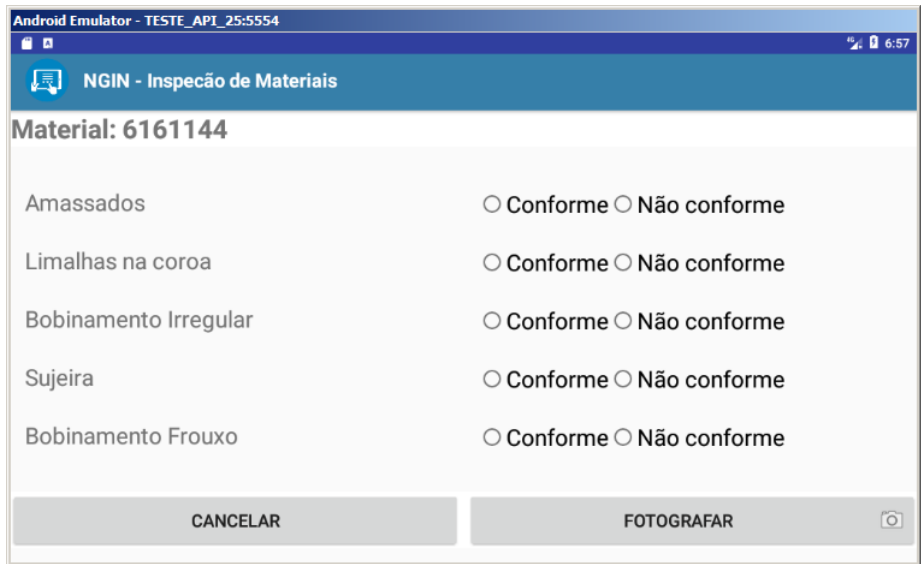

**Figura 11**. Itens do checklist.

Após o preenchimento dos itens e a captura das mídias solicitadas, o inspetor será direcionado para a próxima tela, cuja função é disponibilizar uma verificação dos itens preenchidos antes de finalizar a inspeção. O inspetor pode, opcionalmente, adicionar uma foto não prevista no formulário. Essa funcionalidade foi disponibilizada com o objetivo de destacar alguma característica ou não conformidade identificada durante a inspeção. Para registrar a foto não prevista, o inspetor deve clicar no botão "Adicionar Foto".

Ao clicar no botão "Finalizar", o resultado da inspeção é gravado e as imagens são armazenadas. Se a inspeção do produto falhar por conta de algum item não conforme, uma mensagem será exibida ao inspetor para que tome as providências necessárias. Se a inspeção for realizada conforme o previsto, uma mensagem será exibida ao inspetor para que encaminhe o produto ao seu destino. Atela de verificação da inspeção é representada pela Figura 12.

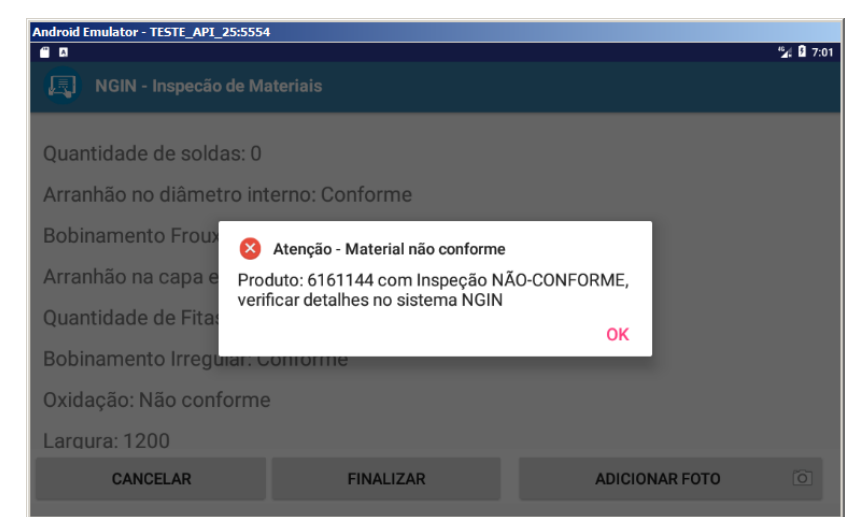

**Figura 12**. Tela de verificação dos itens preenchidos e finalização do processo de inspeção.

*\* Contribuição técnica ao22° Seminário de Automação e TI,parte integrante da ABM Week, realizada de 02 a 04 de outubro de 2018, São Paulo, SP, Brasil.*

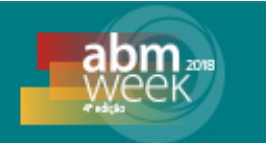

Assim que a inspeção é finalizada, o registro do procedimento pode ser visualizado na tela de pesquisa de resultados onde são disponibilizados os resultados de todas as inspeções realizadas. A tela oferece filtros para refinar a pesquisa, como a localização, linha de produção, identificador do material, período de realização ou resultado da inspeção. O detalhamento de cada inspeção realizada será exibido através do botão "Detalhes". Na Figura 13 érepresentada a tela dos resultados da inspeção realizada e a Figura 14 a tela de detalhes.

| $\bullet$<br>$NGIN$ $\vee$<br><b>USIMI</b>                                                          |                               |                  |                     |                           |                                 |
|----------------------------------------------------------------------------------------------------|-------------------------------|------------------|---------------------|---------------------------|---------------------------------|
| <sup>↑</sup> NGIN - Sistema de inspeção de produtos<br>Classificação da Informação: Restrito (NGIN) |                               |                  |                     |                           |                                 |
| Resultado das inspeções                                                                             |                               |                  |                     |                           |                                 |
| <b>Material</b>                                                                                     | Formulário de inspeção        | <b>Resultado</b> | <b>Data</b>         | <b>Inspetor</b>           |                                 |
| 5450638                                                                                             | Entrada da máquina de embalar | Aprovada         | 02/07/2018 14:25:19 | usiminas\SERVUTIPA1000074 | <b><i><u>Detalhes</u></i></b>   |
| 5450638                                                                                             | Entrada da máquina de embalar | Aprovada         | 02/07/2018 07:43:03 | usiminas\SERVUTIPA1000074 | <b><i><u>O</u></i></b> Detaihes |
| 5450638                                                                                             | Entrada da máquina de embalar | Aprovada         | 29/06/2018 07:37:11 | usiminas\SERVUTIPA1000074 | <b><i><u>O</u></i></b> Detaihes |
| 6554498                                                                                             | Entrada da máquina de embalar | Aprovada         | 28/06/2018 17:05:04 | usiminas\SERVUTIPA1000020 | <b><i>C</i></b> Detaihes        |
| 6628720                                                                                             | Saída da máquina de embalar   | Aprovada         | 28/06/2018 17:02:10 | usiminas\SERVUTIPA1000020 | <b><i><u>O</u></i></b> Detaihes |
| 6628873                                                                                             | Saída da máquina de embalar   | Aprovada         | 28/06/2018 16:23:35 | usiminas\SERVUTIPA1000020 | <b><i><u>O</u></i></b> Detaihes |
| 6641674                                                                                             | Saída da máquina de embalar   | Aprovada         | 28/06/2018 16:06:48 | usiminas\SERVUTIPA1000020 | <b><i><u>Detalhes</u></i></b>   |

**Figura 13.**Tela de Resultado das inspeções realizadas.

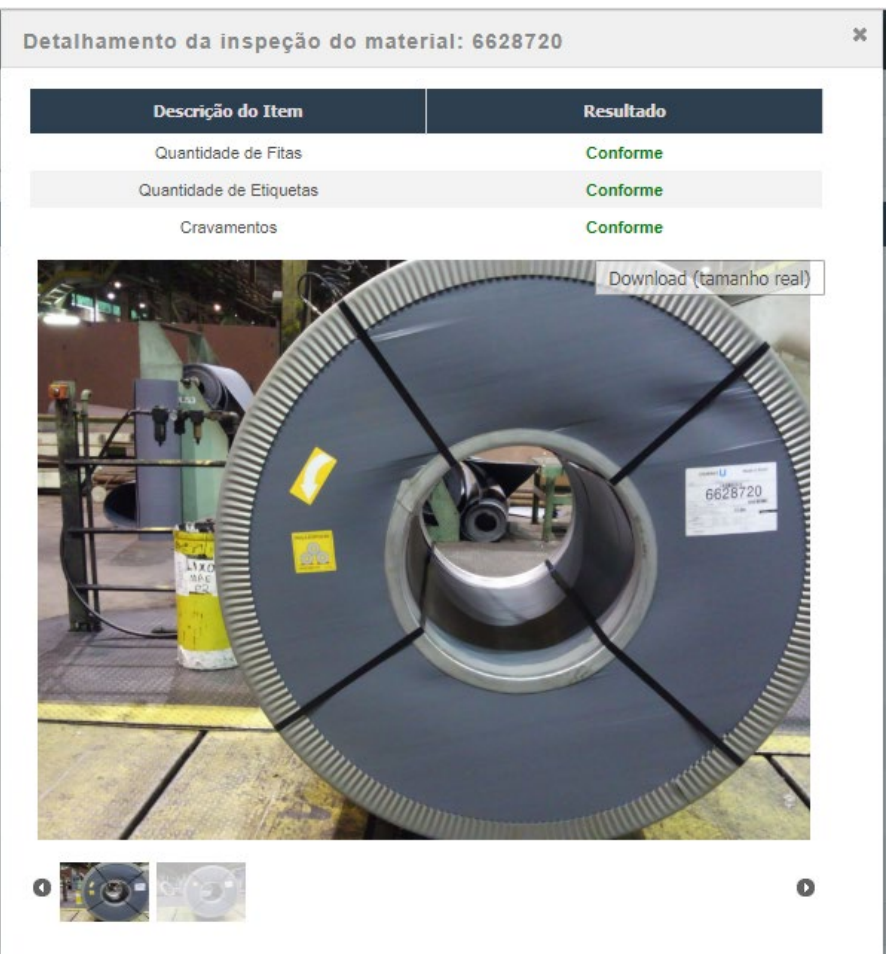

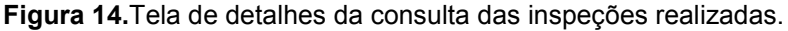

*\* Contribuição técnica ao22° Seminário de Automação e TI,parte integrante da ABM Week, realizada de 02 a 04 de outubro de 2018, São Paulo, SP, Brasil.*

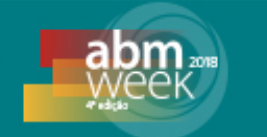

# **3CONCLUSÃO**

Atualmente o Sistema de Inspeções encontra-se em processo de homologação, mas já demonstrou sua efetividade no processo de embalagem. Os produtos que foram inspecionados possuem evidências da realização da inspeção, e os materiais não conformes (produto ou embalagem) foram bloqueados corretamente. Além disso, devido à flexibilidade alcançada pelo sistema, verifica-se boa possibilidade de expansão na sua utilização. A prática de inspeção é uma constante no processo produtivo e o Sistema de Inspeções está pronto para se adaptar à maioria dos cenários já identificados, como por exemplo,no preenchimento de um checklist de pontes rolantes.

Embora não tenha sido implantado, observa-se alguns benefícios, como melhoria no acesso a informação e visualização das evidências; melhoria no gerenciamento de reclamação de cliente em relação ao processo de embalagem;melhoria na qualidade de inspeção com a redução de *input* de dados manuais; acessibilidade e mobilidade do sistema; diminuição de geração de papel; entre outros.

Ao longo do desenvolvimento do sistema, destaca-se a identificação de diversas possibilidades de expansão de aplicabilidade. Essa atenção especial às boas práticas no desenvolvimento de software transformou um software específico, que atenderia exclusivamente o processo de embalagem da Laminação a Frio, em um sistema flexível, capaz de atender outras áreas da empresa.